## **Instructions for Locating the DEQ Electronic Signature Agreement Form**

The DEQ Electronic Signature Agreement form for the ePortal system is now available to download from your Profile page.

- 1. Register in the system (if you haven't already)
- 2. Sign in to your account
- 3. Click on your name in the top menu bar and then click on the "Download Electronic Signature Agreement Template" link

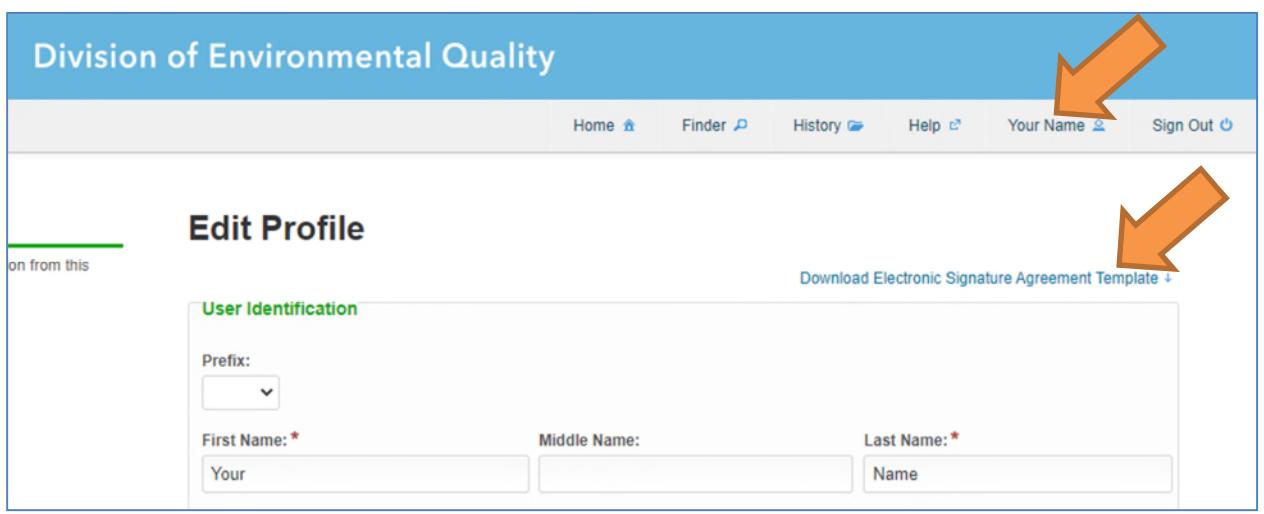

- 4. Review the pre-filled form to ensure that you have used your legal name and have not entered a PO Box as the address
- 5. Print, sign (wet ink signature), date, and mail the completed form to the address on the form